# Séquence Programmation avec Scratch

# 2023-2024 C3

Objectif de la séquence : Comprendre les concepts et notions de base de la programmation en utilisant le logiciel Scratch dans le but de programmer autour d'un projet commun à plusieurs classes de 4 circonscriptions. Documents et vidéos cycle 3 [: https://samuel-chalifour.canoprof.fr/eleve/MissionsScratch/](https://samuel-chalifour.canoprof.fr/eleve/MissionsScratch/)

séquence adaptée de [: https://mediascol.ac-clermont.fr/ien-mauriac/2021/02/04/enseigner-la-programmation-en](https://mediascol.ac-clermont.fr/ien-mauriac/2021/02/04/enseigner-la-programmation-en-cycle-3-avec-scratch/)[cycle-3-avec-scratch/](https://mediascol.ac-clermont.fr/ien-mauriac/2021/02/04/enseigner-la-programmation-en-cycle-3-avec-scratch/)

et [http://www.irem.univ-bpclermont.fr/IMG/pdf/Trace\\_ecrite\\_Algo\\_scratch\\_3.pdf](http://www.irem.univ-bpclermont.fr/IMG/pdf/Trace_ecrite_Algo_scratch_3.pdf)

**Avant tout, une lecture du document Eduscol peut être intéressante, pour démarrer par des activités « débranchées » [: https://eduscol.education.fr/document/15409/download](https://eduscol.education.fr/document/15409/download)**

### Programmes

*D'après le BOEN no 31 du 30 juillet 2020 et le BOEN no 25 du 22 juin 2023*

# *Sciences et technologie :*

### **Compétences travaillées**

*Mobiliser des outils numériques :*

Appliquer les principes de l'algorithmique et de la programmation par blocs pour écrire ou comprendre un code simple.

*Matière, mouvement, énergie, information :*

Il s'agit aussi d'amener les élèves à mieux appréhender l'environnement technologique dans lequel ils vivent et de les initier à la programmation (en lien avec le thème relatif aux objets techniques).

#### *Démarche de conception et de réalisation d'un objet technique :*

Cette partie du programme vise à initier les élèves à la programmation d'objets techniques à l'aide de langages de programmation par blocs. La programmation se limite à des algorithmes simples : organiser un ensemble de consignes (par exemple, pour un robot : avancer, tourner, s'arrêter), recueillir des informations (détecter un obstacle, détecter un niveau de batteries faible) pour accomplir la tâche souhaitée. L'apprentissage de la programmation sera avantageusement traité par le biais de défis, par exemple robotiques, permettant de présenter les notions de programmation dans une approche ludique et motivante pour les élèves.

### *Algorithmes et programmation :*

Coder un algorithme simple agissant sur le comportement d'un objet technique (déplacement d'un robot, fonctionnement d'un système d'éclairage, etc.). Comprendre un programme simple et le traduire en langage naturel. Critiquer un programme au regard du comportement de l'objet programmé ; par exemple : comparaison de différents programmes permettant à un robot de parcourir un trajet comportant des obstacles en un temps minimum.

# *Mathématiques :*

De même, des activités géométriques peuvent être l'occasion d'amener les élèves à utiliser différents supports de travail : papier et crayon, mais aussi logiciels de géométrie dynamique, d'initiation à la programmation ou logiciels de visualisation de cartes, de plans, etc.

#### *Espace et géométrie :*

Par ailleurs, elles constituent des moments privilégiés pour une première initiation à la programmation notamment à travers la programmation de déplacements ou de construction de figures.

*(Se) repérer et (se) déplacer dans l'espace en utilisant ou en élaborant des représentations :*

Programmer les déplacements d'un robot ou ceux d'un personnage sur un écran en utilisant un logiciel de programmation.

vocabulaire permettant de définir des positions et des déplacements (tourner à gauche, à droite ; faire demi-tour, effectuer un quart de tour à droite, à gauche) ;

divers modes de représentation de l'espace : maquettes, plans, schémas.

# **Programmation et culture numérique :**

Les projets ciblent les jeunes de tout niveau scolaire et de tout niveau social et culturel pour développer l'esprit d'initiative en même temps que de nouvelles connaissances et compétences : pensée algorithmique, langages de programmation, apprentissage de l'utilisation des outils et ressources numériques, usage des réseaux sociaux, pratiques collaboratives, éducation aux médias et à l'information. Ils visent à former des formateurs ou bien à développer chez les enseignants et chez les jeunes une première approche de la maîtrise des langages de l'informatique, de la production et de la diffusion de contenus numériques dans la mesure où :

- les activités autour de la programmation permettent de concevoir et produire de petites applications, de procéder par tests et corrections successives, d'aborder des modes de résolution de problèmes en favorisant des postures d'acteurs et pas seulement d'utilisateurs ;

- il s'agit de donner à réaliser des projets numériques, à les partager et à les diffuser dans l'école et hors de l'école ;

 - il s'agit de faciliter une meilleure compréhension de concepts scientifiques abstraits par des activités traduisant de manière concrète ces concepts et favorisant la persévérance scolaire d'élèves en difficulté qui se révéleraient doués en la matière ;

 - cette approche peut favoriser la découverte d'un domaine professionnel peu connu des élèves et offrant des perspectives très favorables y compris dans l'entrepreneuriat.

#### Socle commun

• Domaine 1 - Les langages pour penser et communiquer : Comprendre, s'exprimer en utilisant les langages mathématiques, scientifiques et informatiques

[L'élève] sait que des langages informatiques sont utilisés pour programmer des outils numériques et réaliser des traitements automatiques de données. Il connaît les principes de base de l'algorithmique et de la conception des programmes informatiques. Il les met en œuvre pour créer des applications simples.

#### Coopération et réalisation de projets

L'élève travaille en équipe, partage des tâches, s'engage dans un dialogue constructif, accepte la contradiction tout en défendant son point de vue, fait preuve de diplomatie, négocie et recherche un consensus  $\Box$  Domaine 4 - Les systèmes naturels et les systèmes techniques

#### Démarches scientifiques

L'élève sait mener une démarche d'investigation. Pour cela, il décrit et questionne ses observations ; il prélève, organise et traite l'information utile ; il formule des hypothèses, les teste et les éprouve ; il manipule, explore plusieurs pistes, procède par essais et erreurs

Domaine 2 : Les méthodes et outils pour apprendre

En mathématiques, ils apprennent à utiliser des logiciels de calculs et d'initiation à la programmation

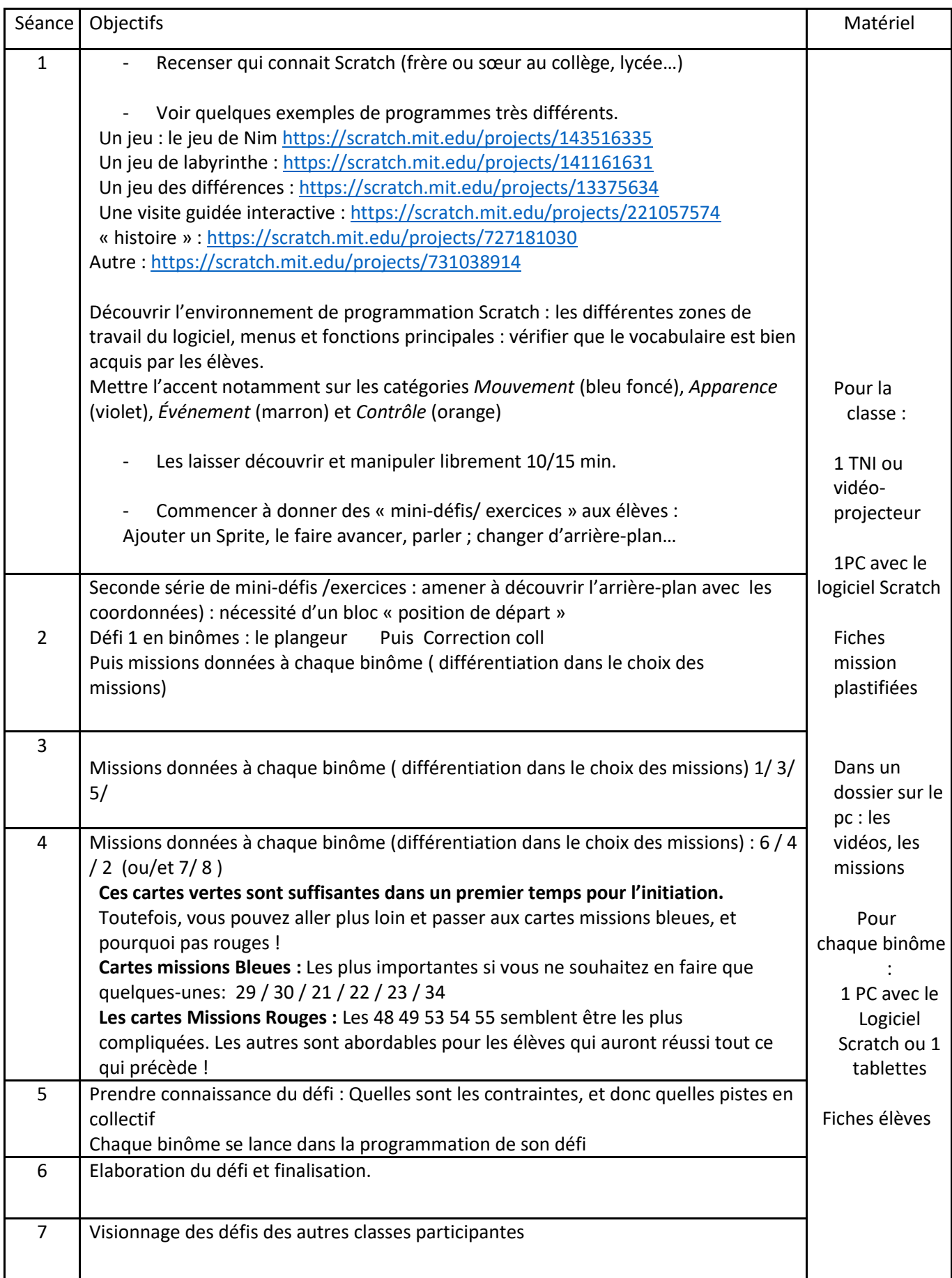

# Séance 1 – Fiche élève 1

#### **1. Découverte de l'interface de Scratch**

Complète les cadres sous l'image en notant le nom des différentes zones du logiciel :

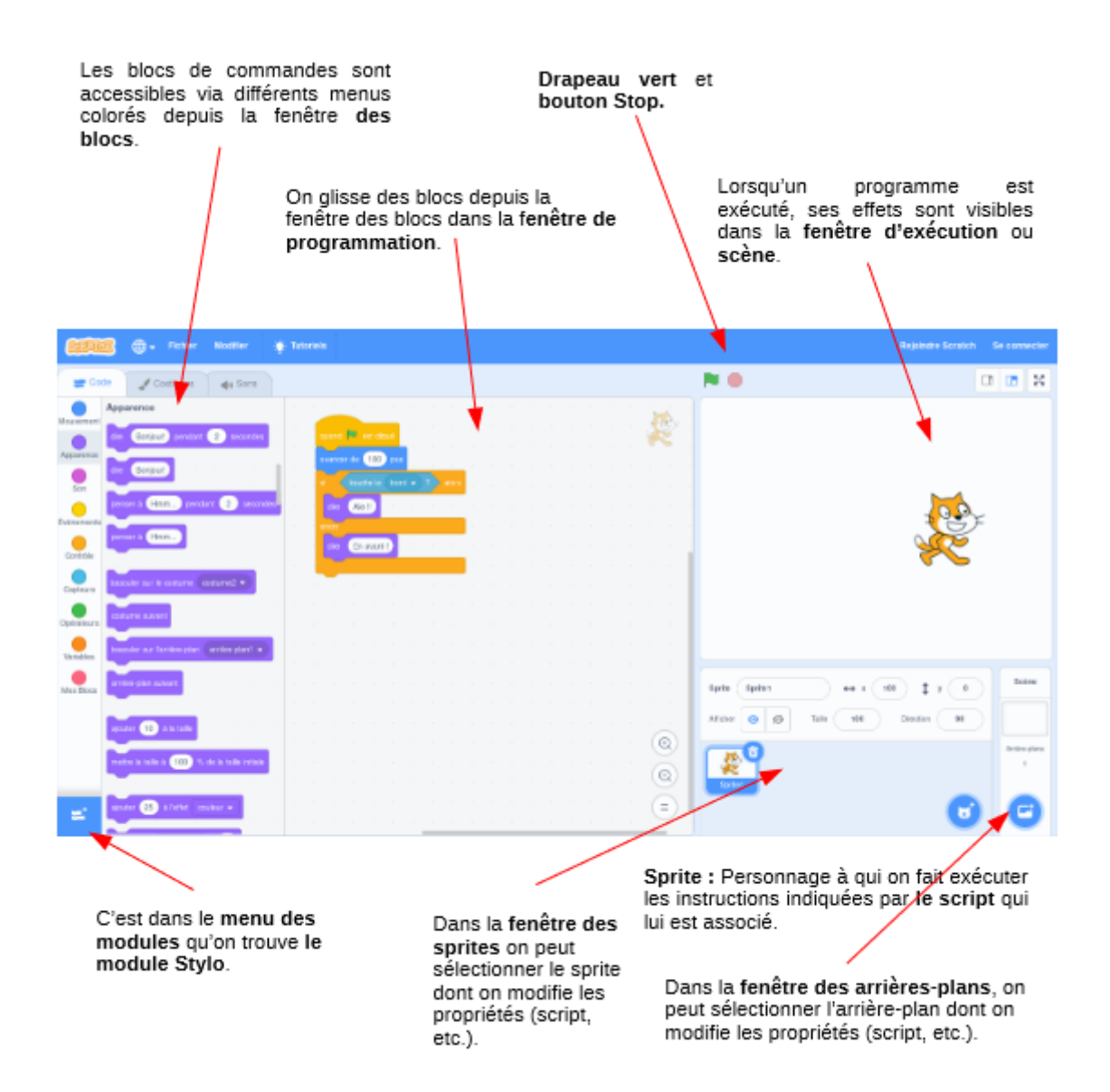

 $A:$ 

C'est là que se déroule le « jeu » ou plus généralement le programme dans Scratch.

<u> 1980 - Johann Barn, mars eta bainar eta idazlea (</u>

C : \_\_\_\_\_\_\_\_\_\_\_\_\_\_\_\_\_\_\_\_\_\_\_\_\_\_\_\_\_\_\_\_\_\_\_\_\_\_\_\_\_\_\_\_\_\_\_\_\_\_\_\_

B : \_\_\_\_\_\_\_\_\_\_\_\_\_\_\_\_\_\_\_\_\_\_\_\_\_\_\_\_\_\_\_\_\_\_\_\_\_\_\_\_\_\_\_\_\_\_\_\_\_\_\_\_

C'est ici que se trouvent les personnages ou les objets qui seront manipulés dans le programme.

Cette zone correspond à l'image derrière le lutin, le Sprite. Par défaut, c'est un fond blanc.

 $\mathsf{D}:$ 

C'est ici que l'on trouve l'ensemble des instructions (ou blocs) que l'on va utiliser dans le programme ; ces instructions sont regroupées par couleurs.

E : \_\_\_\_\_\_\_\_\_\_\_\_\_\_\_\_\_\_\_\_\_\_\_\_\_\_\_\_\_\_\_\_\_\_\_\_\_\_\_\_\_\_\_\_\_\_\_\_\_\_\_\_

Espace dans lequel on écrit le programme.

# Séance 2 – Fiche élève 2

**Les coordonnées X et Y dans Scratch** 

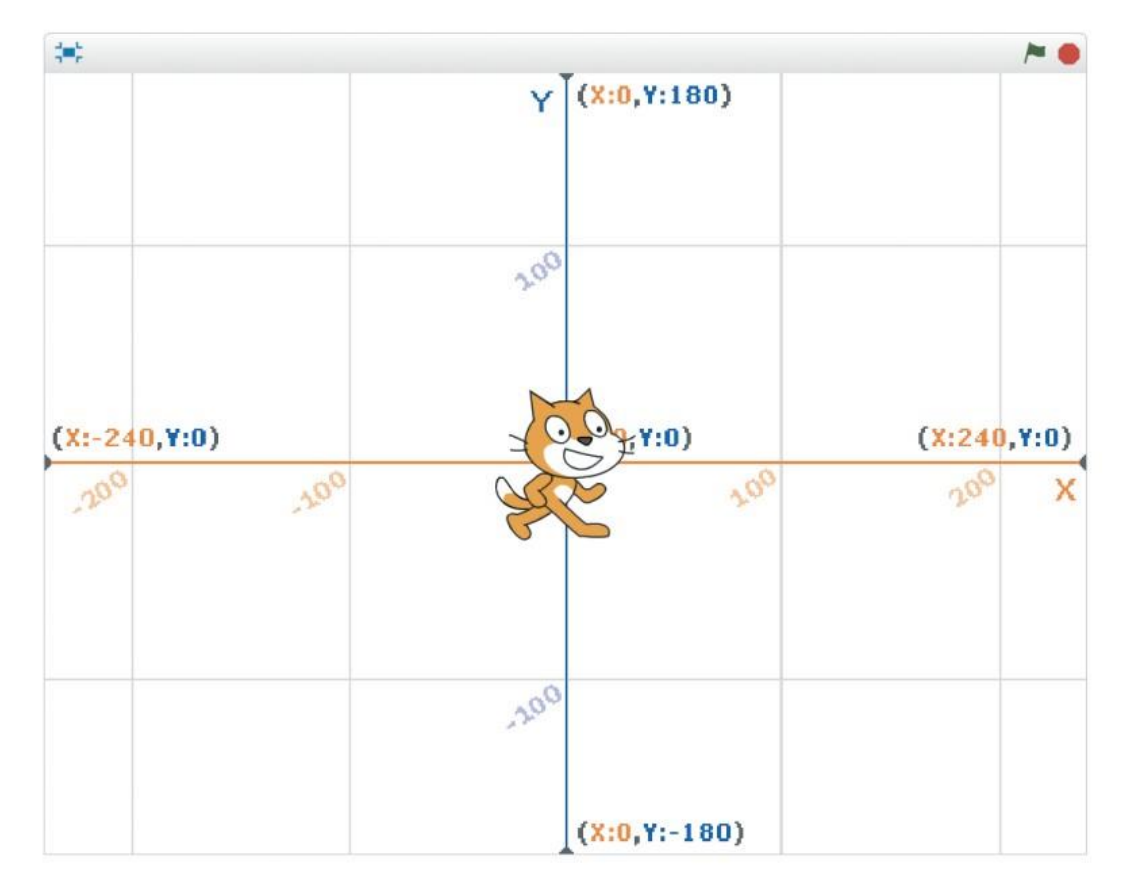

# **Eventuellement :**

# **2. Exercices**

Pour chacun des exercices ci-dessous, trouve les bonnes instructions dans la zone « script » et écris le programme correspondant dans Scratch pour réaliser la tâche demandée.

Une fois que tu as trouvé le bon programme, écris dans les cadres les blocs que tu as utilisés :

• Exercice 1 : Faire avancer le chat de 20 pas et lui faire dire bonjour

• Exercice 2 : Répéter 3 fois : faire avancer le chat de 20 pas et lui faire dire bonjour

• Exercice 3 : Répéter indéfiniment : faire avancer le chat de 20 pas et lui faire dire bonjour

• Exercice 4 : même chose quand on clique sur le drapeau vert

## **Fiche bilan - Scratch : les blocs-instruction**

*Je colorie, au crayon de couleur, les blocs que je connais dans le logiciel Scratch.* 

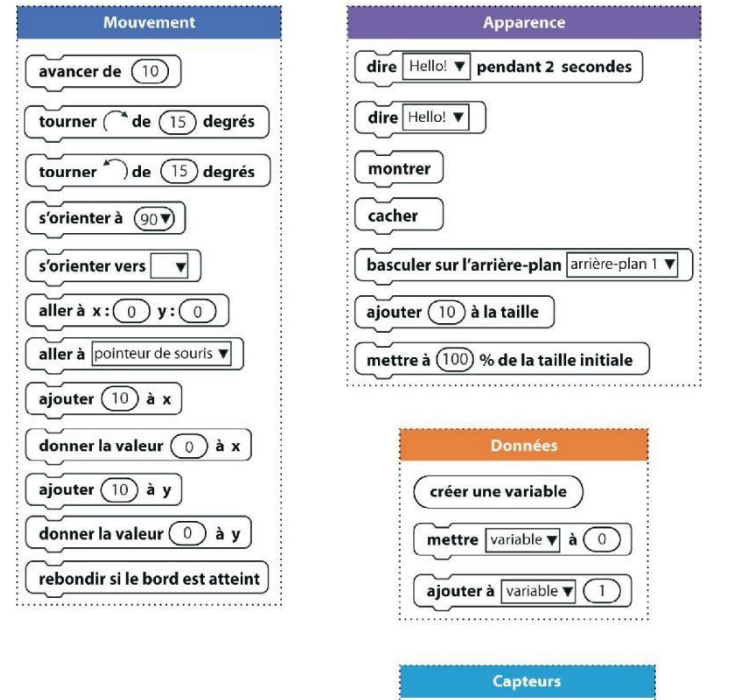

 $\blacktriangledown$  touché?

touche espace v pressée ?

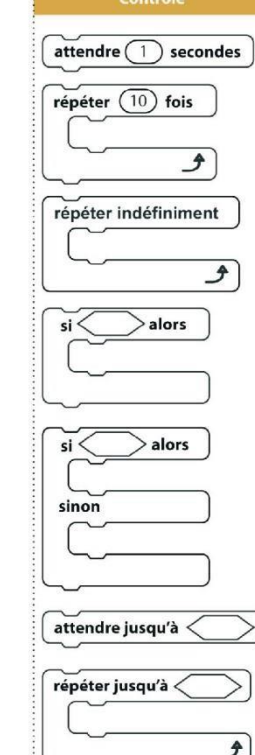

stop tout

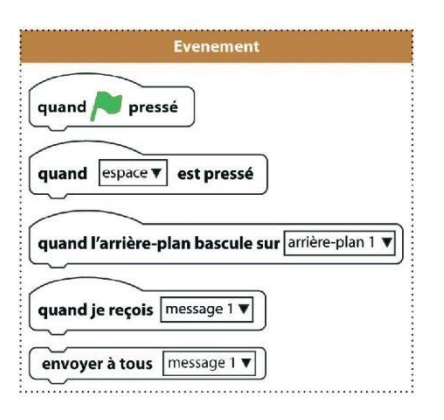

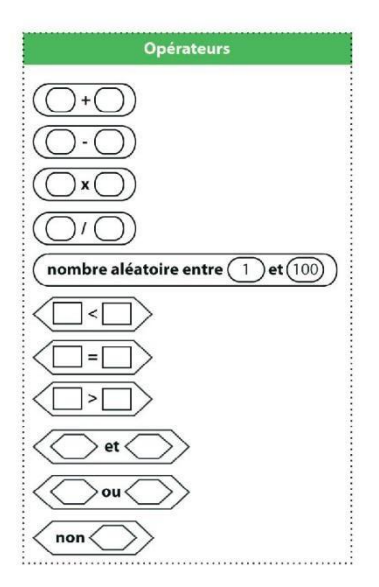

[Maxime.becquet@ac-lille.fr](mailto:Maxime.becquet@ac-lille.fr) e[t valerie5.fournier@ac-lille.fr](mailto:valerie5.fournier@ac-lille.fr) à partir des missions de l'Atelier Canopé 78- Isabelle Perucho-2016